#### **ECE/ME/EMA/CS 759 High Performance Computing for Engineering Applications**

CMake**Registers** Pipelining in Sequential Computing

September 9, 2015

© Dan Negrut, 2015 ECE/ME/EMA/CS 759 UW-Madison

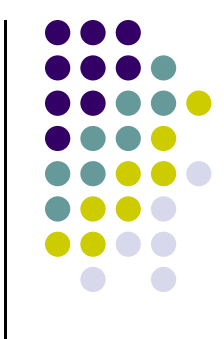

## **Quote of the Day**

"Management is doing the things right. Leadership is doing the right things." Peter Drucker [1909-2005]

# **Before We Get Started**

- 0 Issues covered last time:
	- $\bullet$ From a line of code to machine instructions
	- $\bullet$ An instruction; i.e., a sequence of 1 and 0 bits, encapsulates a work order
	- $\bullet$ Transistors can be organized to perform tasks that combine to fulfill a work order
	- $\bullet$  Moore's Law has been guaranteeing a steady increase in the number of transistors we can pack per unit area
- 0 Today's menu
	- $\bullet$ CMake (Hammad)
	- $\bullet$ **Registers**
	- $\bullet$ Pipelining
- 0 Assignment:
	- $\bullet$ HW01 - due today: drop in the Learn@UW box
	- $\bullet$  HW02 – assigned today (available today on the class website)
		- $\bullet$ Due next Wd at 11:59 PM, use dropbox at Learn@UW

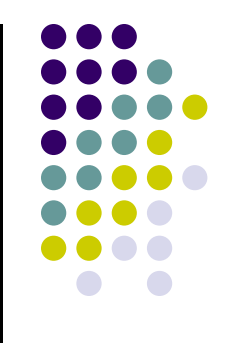

#### **CMake**

#### **~ A Build System for Build Systems ~**

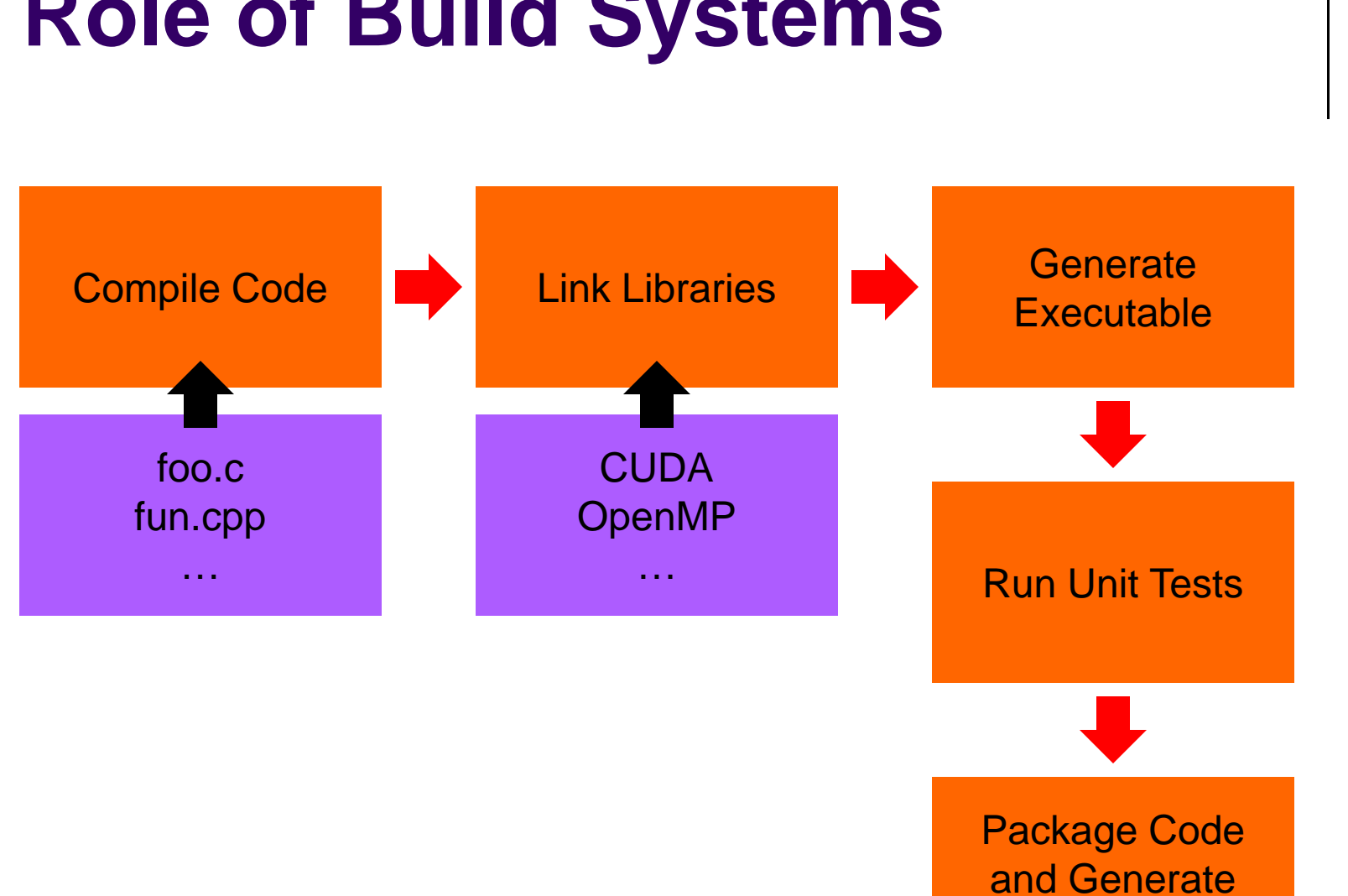

# **Role of Build Systems**

**Installer** 

# **A Few Build Systems…**

- $\bullet$  (hand-written) makefiles
	- $\bullet$ Portability depends on author
- Autotools (GNU build system)
	- $\bullet$ Most familiar: ./configure && make && make install
	- $\bullet$ But there's more: aclocal, autoheader, automake, autoconf,…
	- $\bullet$ Require Cygwin or MSYS for Windows
- 0 Eclipse, Visual Studio
	- $\bullet$ Tied to IDE
	- $\bullet$ Complex setup for large projects

#### **…and Two More**

#### ● SCons

- $\bullet$ Builds defined as Python scripts
- $\bullet$ Used by Blender, Doom3, NumPy, SciPy

#### CMake

- $\bullet$  Can generate Eclipse projects, Visual Studio solutions, Makefiles, XCode projects, etc.
- $\bullet$ What we will use for the rest of ME759

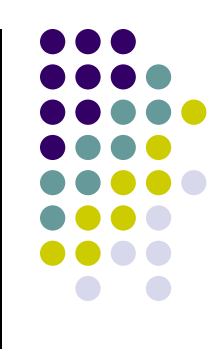

#### **Intro to CMake**

- $\bullet$  Projects are defined in simple text files
	- $\bullet$ No more digging through stacks of config dialogs
	- $\bullet$ Easy to diff
	- $\bullet$ Easy to maintain under revision control (SVN, Mercurial, Git, etc.)
	- $\bullet$ Works on any platform (Linux, Windows, OSX)

 $\bullet$ User-configurable options set in the ccmake/cmake-gui programs

 $\bullet$  Once configured, project files are generated for your system's native build environment (Eclipse, Visual Studio, Makefiles, Xcode, etc)

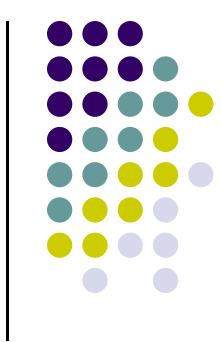

#### **CMake Lingo**

- $\bullet$  CMakeLists.txt
	- $\bullet$ Text file in which you define the bulk of the project
- 0 **Generator** 
	- $\bullet$ Converts CMakeLists.txt to a project file for your IDE
- 0 **Cache** 
	- $\bullet$ Stores environment-specific and user-configurable options
- $\bullet$  Build type
	- $\bullet$ Set of compiler/linker options
	- $\bullet$  Some predefined setups:
		- $\bullet$ debug, release, release with debug symbols, space-optimized release

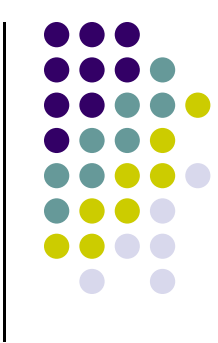

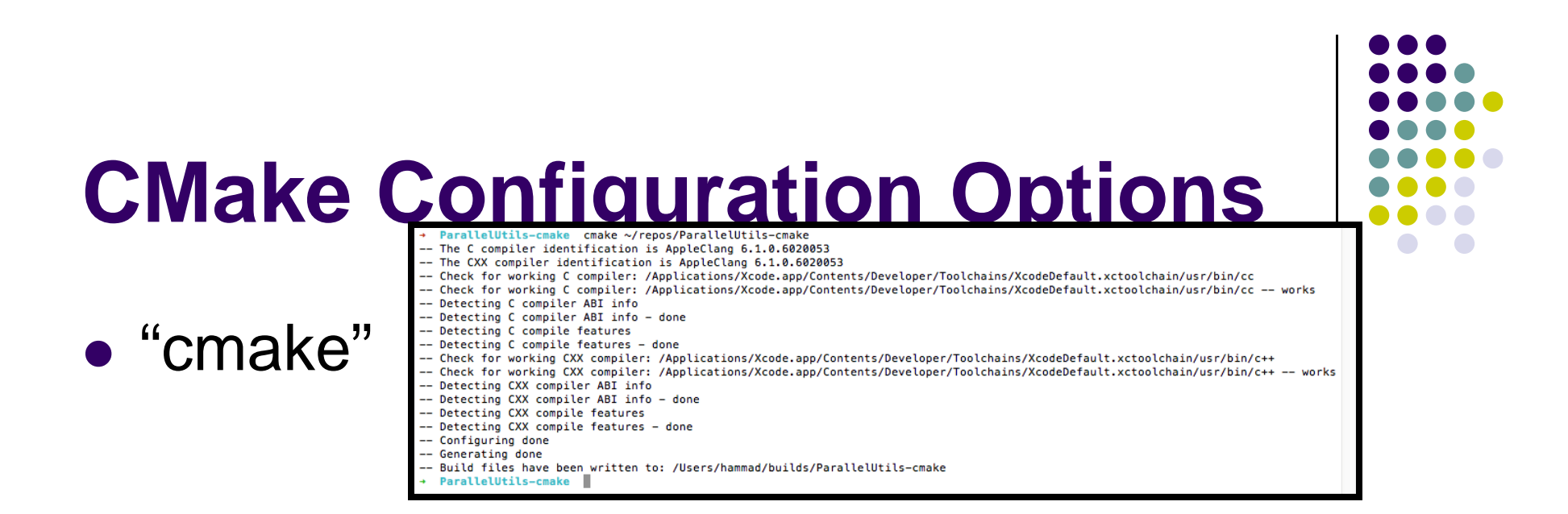

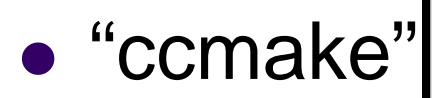

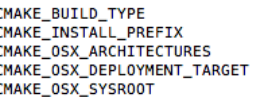

**S/usr/local** 

Page 1 of 1

CMAKE\_BUILD\_TYPE: Choose the type of build, options are: None (CMAKE CXX FLAGS or CMAKE C FLAGS used) Debug RelWithDebInfo MinSizeRel. **Delesce** Press [enter] to edit option CMake Version 3.3.1 Press [c] to configure Press [h] for help Press [q] to quit without generating Press [t] to toggle advanced mode (Currently Off)

10

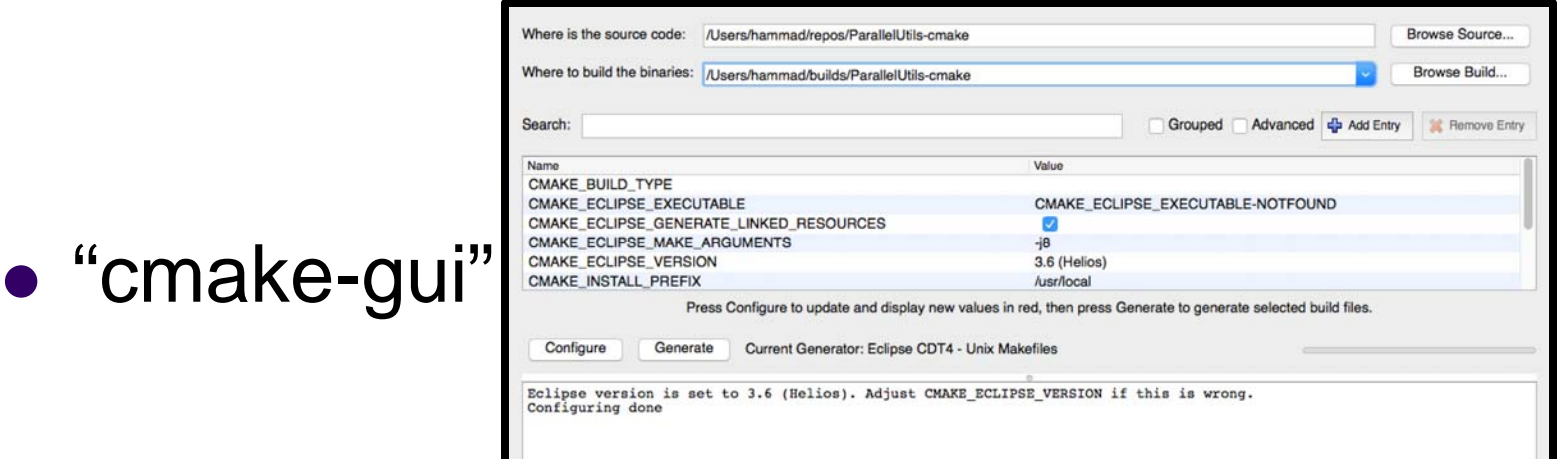

## **CMake Workflow**

- 1.Write CMakeLists.txt
- 2.Select build directory in ccmake/cmake-gui
- 3. Choose generator for your environment
	- $\bullet$ Eclipse, Visual Studio, Makefiles, etc
- 4. Configure project options,
	- $\bullet$ Persistent, Saved in cache
- 5.Generate project files
- 6.Build project 11

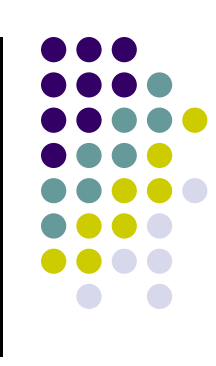

#### **CMakeLists.txt**

- $\bullet$ Defines the entire project and build process
- $\bullet$ Watch out: name must be **exactly** CMakeLists.txt
- $\bullet$  Contents themselves are case insensitive
	- $\bullet$ But **be consistent**
	- $\bullet$  Commonly found in recent projects:
		- $\bullet$ functions()
		- $\bullet$ VARIABLES
- 0 20/80 rule: 20% of commands do 80% of what you'll need
- $\bullet$ Documentation (CMake 2.8): http://cmake.org/cmake/help/cn docs.html return set string

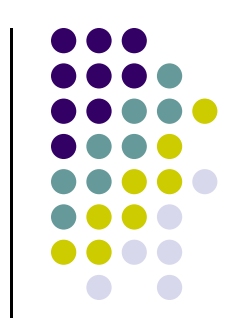

endfunctionendifendmacroendwhileexecute\_process export filefind\_file foreachfunctionifinclude include\_directories installlink\_directories macromessage option project target\_link\_libraries whileadd\_custom\_command

add\_custom\_command add\_custom\_target add\_definitions add\_dependencies add\_executable add\_library add\_subdirectory

breakcmake\_policy configure\_file

elseelseifendforeach

# **CMakeLists.txt: A Few Other Functions**

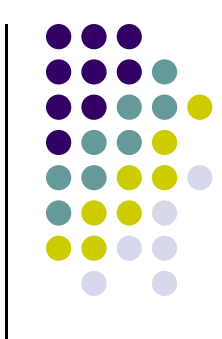

- 0 configure\_file: do find/replace on files
- $\bullet$  ExternalProject: require an external project to be built before building your own
- $\bullet$  find\_package(foo): see if package foo is available on this system
	- 0 This makes setting up CUDA and MPI relatively painless
	- 0 But, FindFoo.cmake script must already be written
- 0 math: perform arbitrary math operations
- 0 {add,remove}\_definitions: set/remove preprocessor definitions

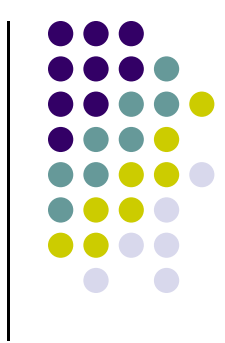

#### **Basic CMakeLists.txt**

```
# Set the required version of CMake
cmake_minimum_required(VERSION 2.8)
```

```
# Set your project title
project(ME759)
```

```
# Look for CUDA and set up the build environment
# Flag 'REQUIRED' forces us to set up CUDA correctly before building
find_package("CUDA" REQUIRED)
```

```
# Finally, we would like to create a program 'foo' 
# from the files 'foo.cu' and 'bar.cu'
# Using cuda_add_executable tells CMake to use with nvcc instead of gcc
cuda_add_executable(foo foo.cu bar.cu)
```
# **CMake for ME759**

- $\bullet$  A template available at https://github.com/uwsbel/ParallelUtils-cmake
- $\bullet$  Has macros for CUDA, MPI, and OpenMP projects
	- $\bullet$  To use:
		- $\bullet$ Copy to your source directory
		- $\bullet$ Uncomment relevant sections of CMakeLists.txt
		- $\bullet$ Modify for your assignments
- $\bullet$  Useful command: **add\_subdirectory**
	- $\bullet$  Allows you to have a single main CMakeLists.txt with assignmentspecific ones in subdirs

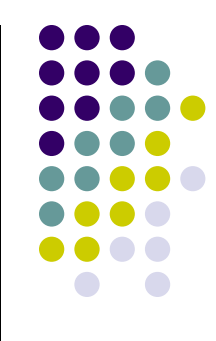

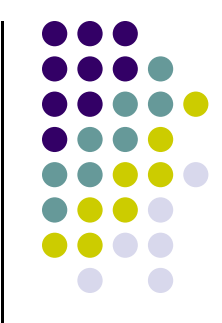

## **CMakeLists.txt from Template**

**# Minimum version of CMake required. Don't touch.** cmake\_minimum\_required(VERSION 2.8)

**# Set the name of your project** project(ME759)

**# Include macros from the SBEL utils library** Include(ParallelUtils.cmake)

**## Example CUDA program** enable\_cuda\_support() cuda\_add\_executable(bandwidthTest bandwidthTest.cu)

# **What This Shows…**

- Including commands from another file
- Running a macro (no arguments)
- Adding a CUDA executable to build
- **ParallelUtils.cmake** has more, see comments

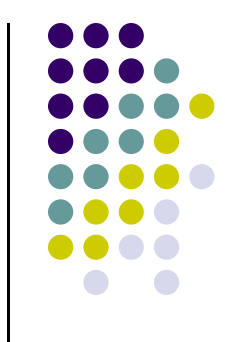

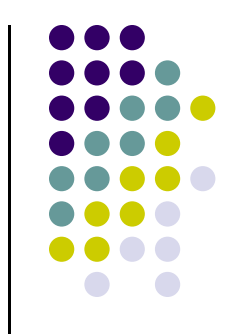

#### **In-source v. Out-of-source Builds**

- In-source builds
	- $\bullet$ Binaries & project files generated alongside source code
	- $\bullet$ Need to pay attention if using version control
	- $\bullet$  IDEs (Eclipse) prefer this method
		- $\bullet$ See http://www.cmake.org/Wiki/Eclipse\_CDT4\_Generator
- Out-of-source builds
	- $\bullet$ Binaries & project files in separate directory
	- $\bullet$ Easy to clean – just delete it
	- $\bullet$ Only need to **checkin/commit** the source directory
	- $\bullet$ This is the recommended way to build your code

# **cmake-gui**

- $\bullet$ User-configurable options are set here
- 0 Set source and build directories
	- 0 Must decide between in-source v. out-of-source build
- $\bullet$  New build dir/cleared cache: nothing there
	- 0 Hit 'Configure' to select generator & start configuring
- $\bullet$  New/changed options are shown in red
	- 0 Modify if need be, then keep hitting configure until done
- $\bullet$ 'Generate' creates the project files
- $\bullet$  Feel free to venture into 'Advanced' options
	- $\bullet$ Can manually set compiler/linker options here
	- $\bullet$ Remember this: do a "**File > Delete Cache**" if something gets messed up

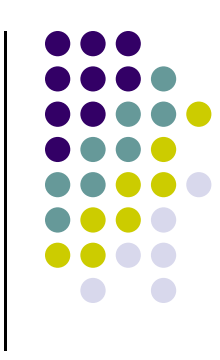

# **cmake-gui gotchas**

- $\bullet$  If you need a library/path/variable, make sure it is found
	- $\bullet$ Will show up as  ${FOO}$  **NOT\_FOUND** in the config options
	- $\bullet$  Can be manually set if need be
		- 0 But you should probably first determine why it's not being done automatically
- 0 Option not showing up? Hit Configure again, check advanced
- **•** Strange issues? Clear the cache
	- $\bullet$ Similar to "**make distclean"**

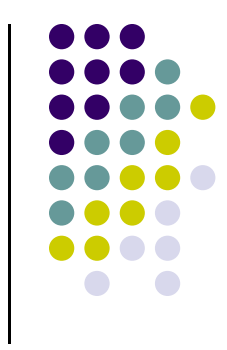

# **Using Projects, Compiling**

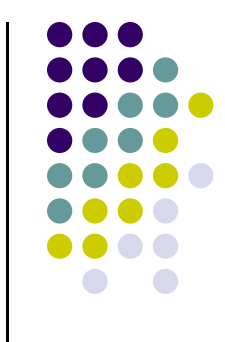

- $\bullet$  After generating the project files, open in your IDE
	- $\bullet$ Eclipse: **File > Import Project**
	- $\bullet$ Visual Studio: open the solution
	- $\bullet$ Makefiles/Eclipse: **make** (**make –j4** for parallel build w/ 4 threads)
- Source code should be in there, even if using out-of-source (linked to the source directory)
- $\bullet$  **CMake** will automatically run when building to update project/make files
	- $\bullet$ No need to open **cmake-gui** again unless changing options
	- $\bullet$ Visual Studio may ask to reload the project; do it

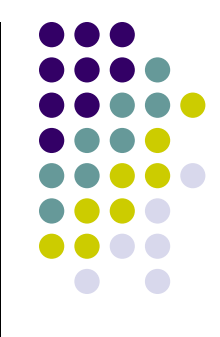

## **Example Directory Structure**

- **me759\_homework/**
	- **CMakeLists.txt**
	- **homework\_01/**
		- **CMakeLists.txt**
		- **hw01.cpp**
	- **homework\_02/**
		- $\bullet$ **CMakeLists.txt**
		- **hw02.cu**

 $\bullet$ 

**…**

**Main CMakeLists.txt**

**Homework Specific CMakeLists.txt**

**Homework Specific CMakeLists.txt**

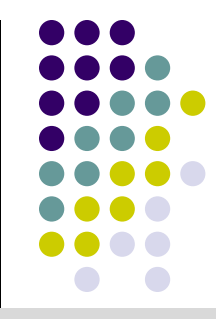

#### **Cmake File Example**

```
# Set the required version of CMake
cmake_minimum_required(VERSION 2.8)
# Set your project title
project(ME759_Homework)
# Include macros from the SBEL utils library
Include(ParallelUtils.cmake)
enable_cuda_support()
```

```
add subdirectory(homework 01)
add subdirectory(homework 02)
```
**…**

**…**

```
Main CMakeLists.txt
```

```
add_executable(hw01 hw01.cpp)
…
```
**Homework Spefic CMakeLists.txt**

```
cuda_add_executable(hw02 hw02.cu)
```
**Homework Spefic CMakeLists.txt**

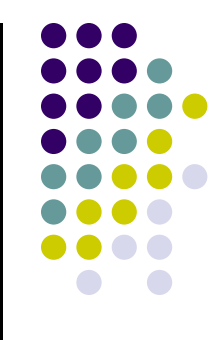

## **End Build Tools/Approaches Go Back to Usual Program**

# **Job Submission Option 1: Batch Mode**

#### **bandwidthTest.sh**

(you'll have to create this file)

```
#!/bin/bash
#SBATCH -p slurm me759
#SBATCH –-job-name=bandwidthTest
\texttt{\#SBATCH -N 1 -n 1 --gress=gpu:1}#SBATCH -o bandwidthTest.o%j
cd $SLURM_SUBMIT_DIR
./bandwidthTest
```
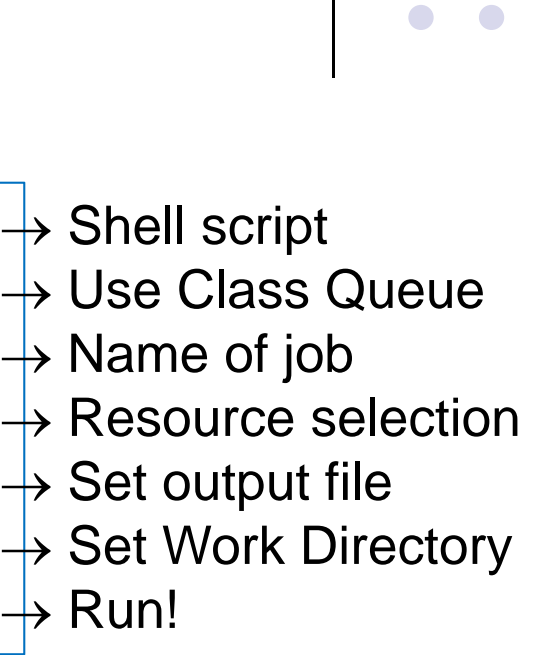

Submit with: \$ sbatch bandwidthTest.sh

Output placed in bandwidthTest.o[0 ‐9]\*

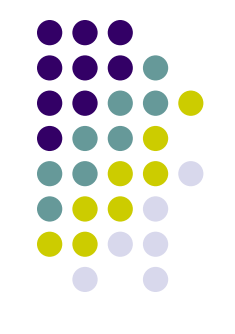

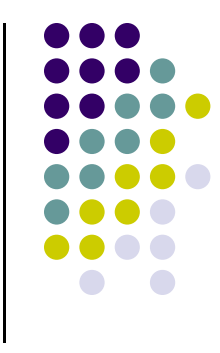

- 0 Instruction cycle: fetch-decode-execute (FDX)
- CU responsible for controlling/managing the process that eventually delivers the action/work order baked into an instruction
- $\bullet$ ALU – busy worker that does +,-,\*,AND,OR, etc. per the request of the CU
- 0 The instruction that is being executed should be stored somewhere
- 0 Fulfilling the action baked into an instruction usually involves handling input values and generating output values
	- $\bullet$ This data needs to be stored somewhere

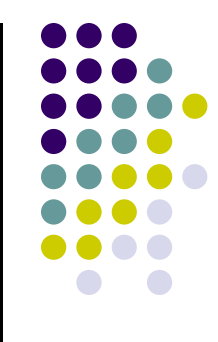

- 0 Registers, quick facts:
	- $\bullet$  A register is an entity whose role is that of storing information
		- $\bullet$ Information comes in two flavors: DATA or MACHINE INSTRUCTION
	- $\bullet$ A register is the type of storage with the shortest latency – it's closest to the ALU/CU
	- $\bullet$  Typically, you; i.e., the programmer, cannot control what gets kept in registers
		- 0 GPU computing is slightly odd
- 0 Why are registers so special?
	- $\bullet$ If you need information, there is no faster way to access it than when it's in a register

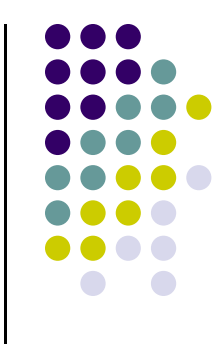

- 0 The number AND size of registers used are specific to an ISA
	- $\bullet$  The micro-architect needs to figure our how to physically construct the registers by squeezing them close to where they are used
		- $\bullet$  The more registers, the better. Yet one cannot squeeze too many of them close to where the action happens (CU and ALU)
		- 0 If they are not close enough to the CU and ALU, they shouldn't be called registers
			- п Call them something else (like cache, for instance – a completely different animal)
	- $\bullet$ In the MIPS; i.e., a RISC ISA: there are 32 registers of 32 bits and that's all, folks
	- $\bullet$  In the x86; i.e., a CISC ISA: there are registers of various sizes and their number varies
		- $\bullet$  Knights Corner x86 chip architecture used in Xeon Phi co-processors provisions for 512-bit wide SIMD registers
		- 0 Most of the registers on the modern x86 chips are 64 bits wide

# **Register Types**

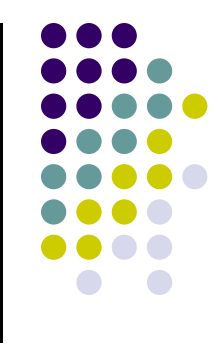

- 0 Mentioned below are only several register types typically encountered in a CPU (abbreviation in parenthesis)
	- $\bullet$ List not comprehensive, showing only the more important ones
- 0 Instruction register (IR) – a register that holds the instruction that is executed
	- $\bullet$ Sometimes known as "current instruction register" CIR
- 0 Program Counter (PC) – a register that holds the address of the next instruction that will be executed
	- $\bullet$ NOTE: unlike IR, PC contains an \*address\* of an instruction, not the actual instruction

# **Register Types [Cntd.]**

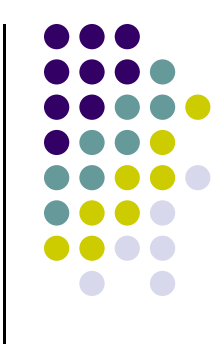

- $\bullet$  Memory Data Register (MDR) – register that holds data that has been read in from memory or, alternatively, produced by the CPU and waiting to be stored in memory
- $\bullet$  Memory Address Register (MAR) – the address of the memory location in memory (RAM) where input/output data is supposed to be read in/written out
	- $\bullet$ NOTE: unlike MDR, MAR contains an \*address\* of a location in memory, not actual data
- $\bullet$  Return Address (RA) – the address where upon finishing a sequence of instructions, the execution should jump and commence with the execution of subsequent instruction

## **Register Types [Cntd.]**

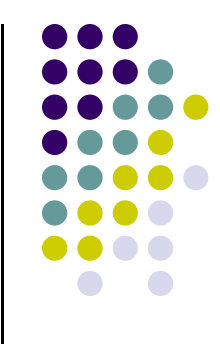

- 0 Registers on previous two slides are a staple in most chip designs
- 0 There are several other registers common to many chip designs yet they are encountered in different numbers
- $\bullet$  Since they come in larger numbers they don't have an acronym
	- $\bullet$  Example, MIPS
		- 0 Registers for subroutine arguments (four of them) – a0 through a3
		- 0 Registers for temporary variables (ten of them) – t0 through t9
		- 0 Registers for saved temporary variables (eight of them) – s0 through s7
			- Saved between function calls

## **Register Types [Cntd.]**

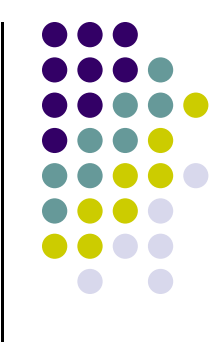

- 0 Several other registers are involved in handling function calls
- 0 Summarized below, but their meaning is only apparent in conjunction with the organization of the virtual memory
	- $\bullet$  Global Pointer (gp) – a register that holds an address that points to the middle of a block of memory in the static data segment
	- $\bullet$  Stack Pointer (sp) – a register that holds an address that points to the last location on the stack (top of the stack)
	- $\bullet$  Frame Pointer (fp) - a register that holds an address that points to the beginning of the procedure frame (for instance, the previous **sp** before this function changed it's value)

# **Register, Departing Thoughts**

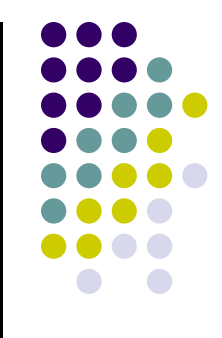

- $\bullet$ Registers are precious resources, can't have enough of them
- $\bullet$  Examples, what's out there:
	- $\bullet$ In 32 bit MIPS ISA, there are 32 registers
	- $\bullet$  On a GTX580 NVIDIA (Fermi architecture) card there are more than 500,000 32 bit temporary variable registers to keep busy 512 Scalar Processors (SPs) that make up 16 Stream Multiprocessors (SMs)
- $\bullet$  Increasing the register count is not straightforward
	- $\bullet$ Need to change the design of the chip; i.e., new hardware
	- $\bullet$ Need to work out the control flow to leverage them; i.e., new logic

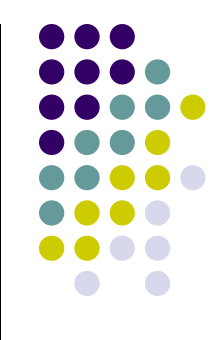

# **Pipelining**

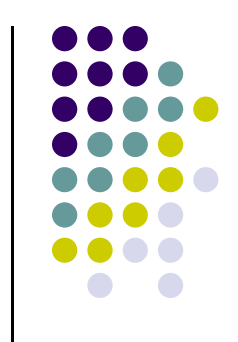

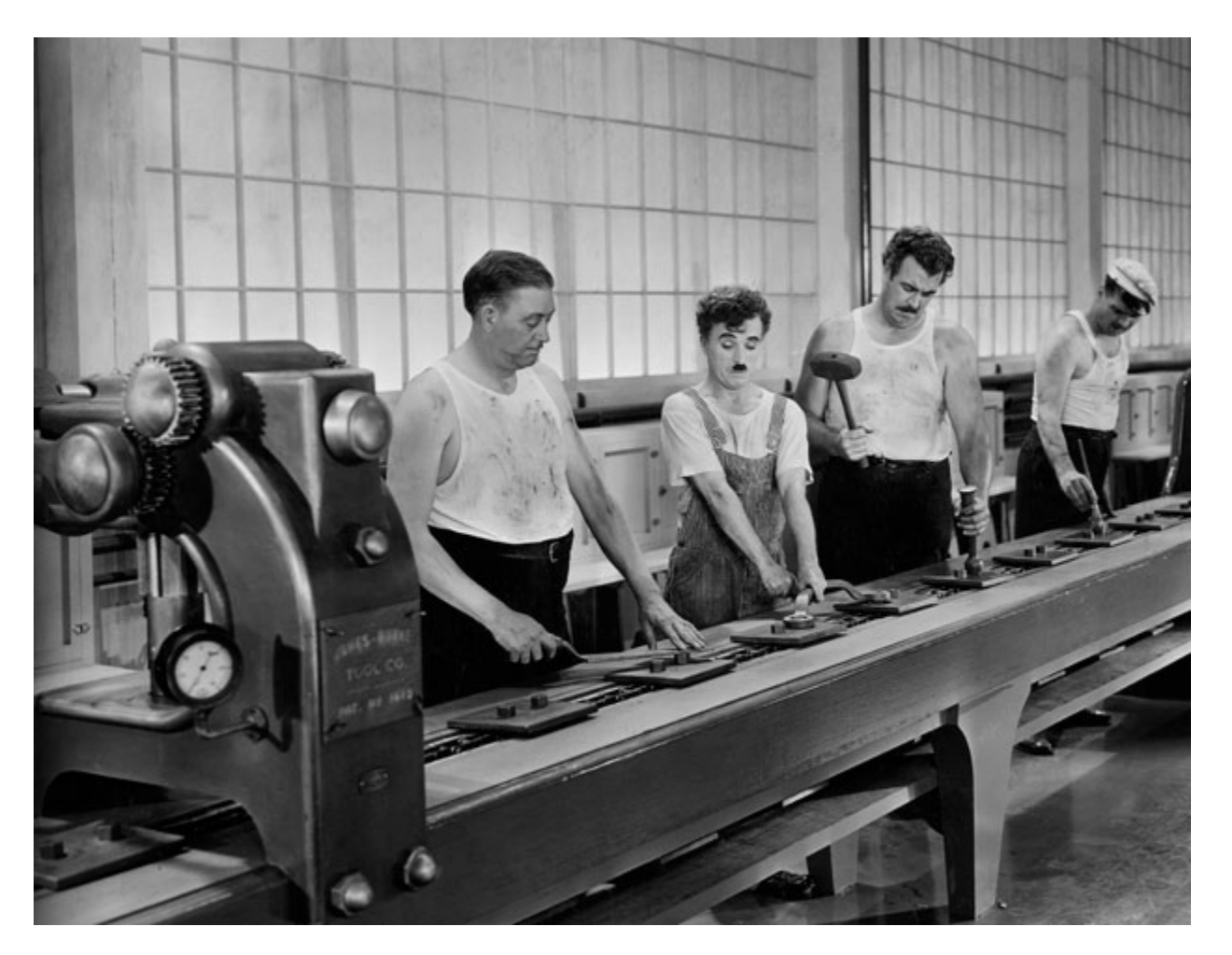

Charlie Chaplin - Modern Times (1936) 36

# **Pipelining, or the Assembly Line Concept**

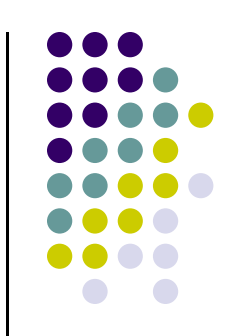

- $\bullet$  Henry Ford: capitalized and improved the assembly line idea on an industrial scale and in the process shaped the automotive industry (Ford Model T)
- $\bullet$  Vehicle assembly line: a good example of a pipelined process
	- $\bullet$ Output of one stage (station) becomes input for the downstream stage (station)
	- $\bullet$  A vehicle gets assembled after each cycle
		- $\bullet$ The more cycles per hour, the more vehicles get manufactured
	- 0 "cycle" is the time it takes from the moment a station gets its input to the moment it output leaves the station
	- $\bullet$  It is bad if one station takes too long to produce its output since all the other stations idle for a while during each cycle of the production

#### **Back to Execution of Machine Instructions**

- 0 FDX cycle: Fetch, Decode, Execute - carried out in conjunction with each instruction
- $\bullet$  A closer look at what gets fetched (instructions and data) and then what happens upon execution leads to a generic five stage process associated with an instruction
- 0 "generic": in a first order approximation, these five stages capture what's happening for any instruction (some instructions might not have all five stages):
	- $\bullet$ Stage 1: Fetch an instruction
	- $\bullet$ Stage 2: Decode the instruction
	- $\bullet$ Stage 3: Data access
	- $\bullet$ Stage 4: Execute the operation (Ex.: might be a request to calculate an address)
	- $\bullet$ Stage 5: Write-back into register file

# **Pipelining, Basic Idea**

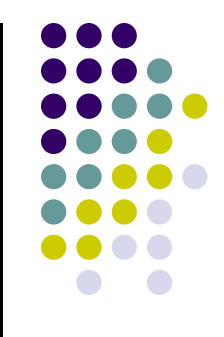

- 0 At the cornerstone of pipelining is the observation that the following tasks can be worked upon simultaneously when processing five instructions:
	- $\bullet$ Instruction 1 is in the  $5<sup>th</sup>$  stage of the FDX cycle
	- $\bullet$ Instruction 2 is in the  $4<sup>th</sup>$  stage of the FDX cycle
	- $\bullet$ Instruction 3 is in the  $3<sup>rd</sup>$  stage of the FDX cycle
	- $\bullet$ Instruction 4 is in the  $2<sup>nd</sup>$  stage of the FDX cycle
	- $\bullet$ Instruction 5 is in the  $1<sup>st</sup>$  stage of the FDX cycle
- 0 The above is a five stage pipeline
- 0 An ideal situation is when each of these stages takes the same amount of time for completion
	- $\bullet$ The pipeline is balanced
- 0 If there is a stage that takes a significantly longer time since it does significantly more than the other stages, it should be broken into two angl the length of the pipeline increases by one stage

## **Example: Streaming for execution 3 SW instructions**

- sw \$t0, 0(\$s2)
- sw \$t1, 32(\$s2)
- sw \$t2, 64(\$s2)
- Case 1: No pipelining 2100 picoseconds [ps]

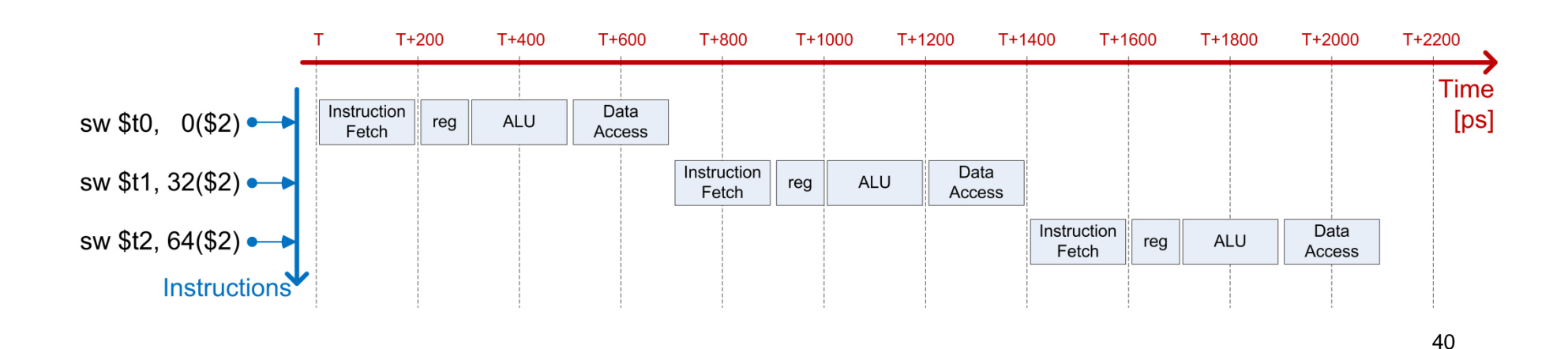

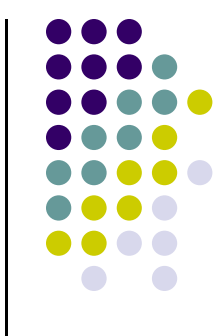

## **Example: Streaming for execution 3 SW instructions**

- sw \$t0, 0(\$s2)
- sw \$t1, 32(\$s2)
- sw \$t2, 64(\$s2)
- Case 2: With pipelining 1200 picoseconds [ps]

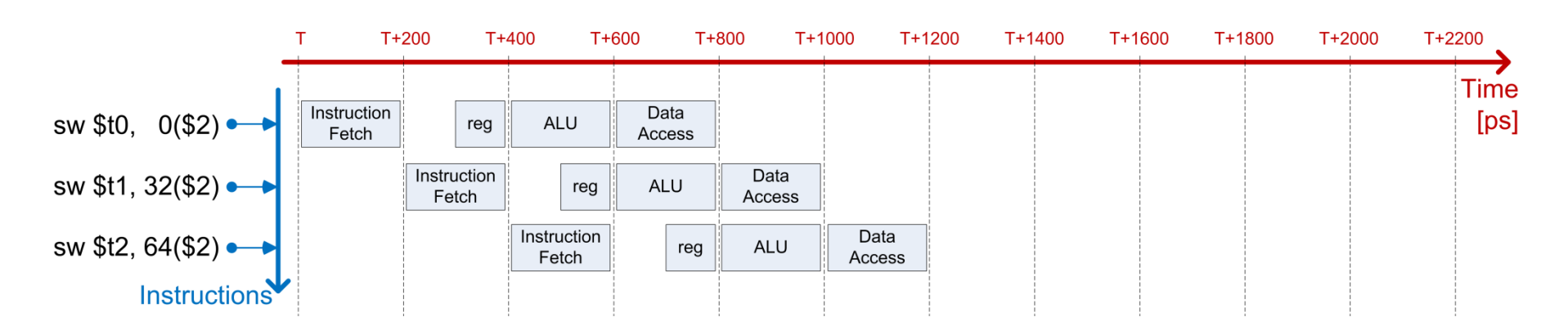

# **Pipelining, Benefits**

- $\bullet$  Assume that you have
	- 1.A very large number of instructions
	- 2.Balanced stages
	- 3. A pipeline that is larger than or equal to the number "p" of stages associated with the typical ISA instruction
- $\bullet$  If 1 through 3 above hold, in a first order approximation, the speed-up you get out of pipelining is approximately "p"
- $\bullet$  Benefit stems from parallel processing of FDX stages
	- 0 This kind of parallel processing of stages is transparent to the user
		- $\bullet$ Unlike GPU or multicore parallel computing, user benefits for free

# **Pipelining, Good to Remember**

- 0 The amount of time required to complete one stage of the pipeline: one cycle
- $\bullet$ Pipelined processor: one instruction processed in each cycle
- 0 Nonpipelined processor: several cycles required to process an instruction:
	- 0 Four cycles for SW, five for LW, four for add, etc.
- $\bullet$  Important Remark:
	- $\bullet$  Pipelining does not decrease the time to process one instruction but rather it increases the throughput of the processor by overlapping the execution of different stages of different instructions